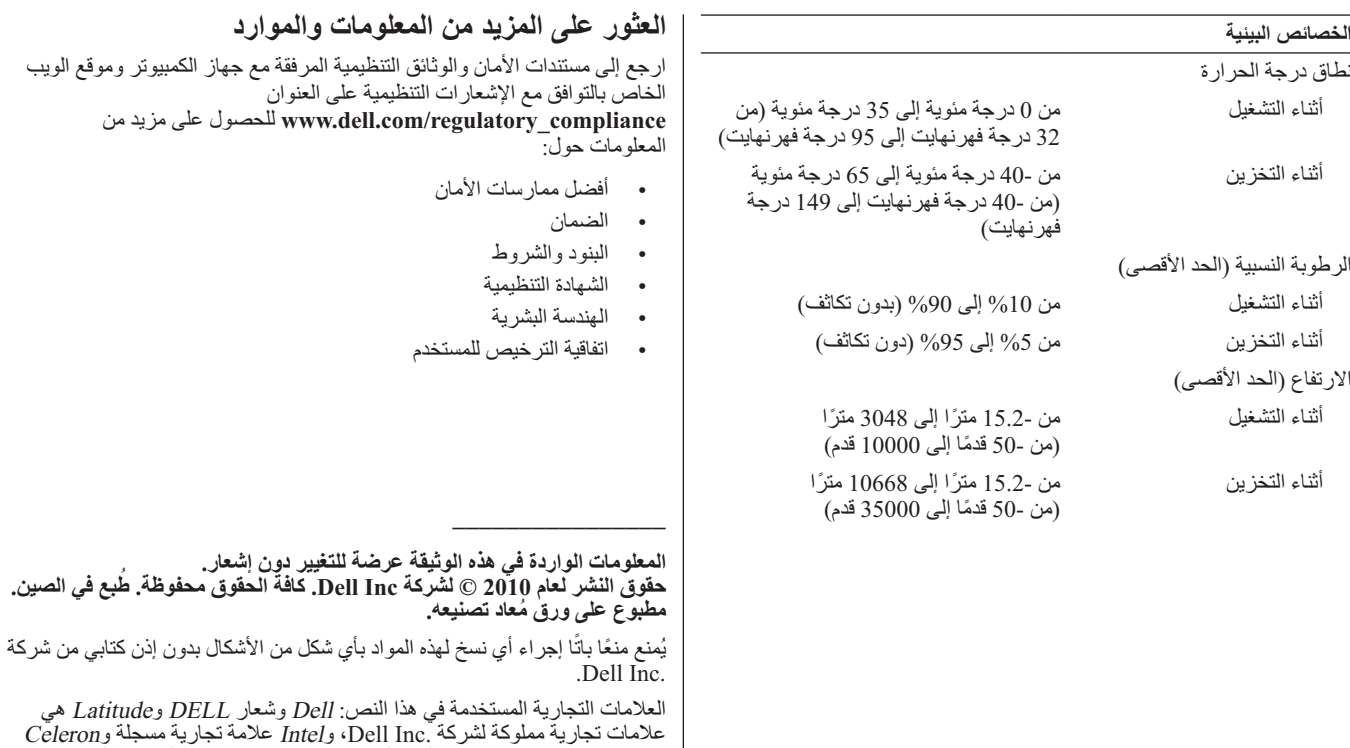

والدول الأخرى. قد يتم في هذا المستند أيضـاً استخدم علامات تجارية وعلامات تجارية مسجلة أخرى للإشارة إما إلى هيئات لها حق في هذه العلامات أو الأسماء الخاصة بمنتجاتها. تنفي شركة .Inc Dell أي سعي من جانبها لامتلاك علامات تجارية أو أسماء تجارية بخلاف الخاصة بها.

وCore هما علامتان تجاريتان لشركة Corporation Intel في الولايات المتحدة

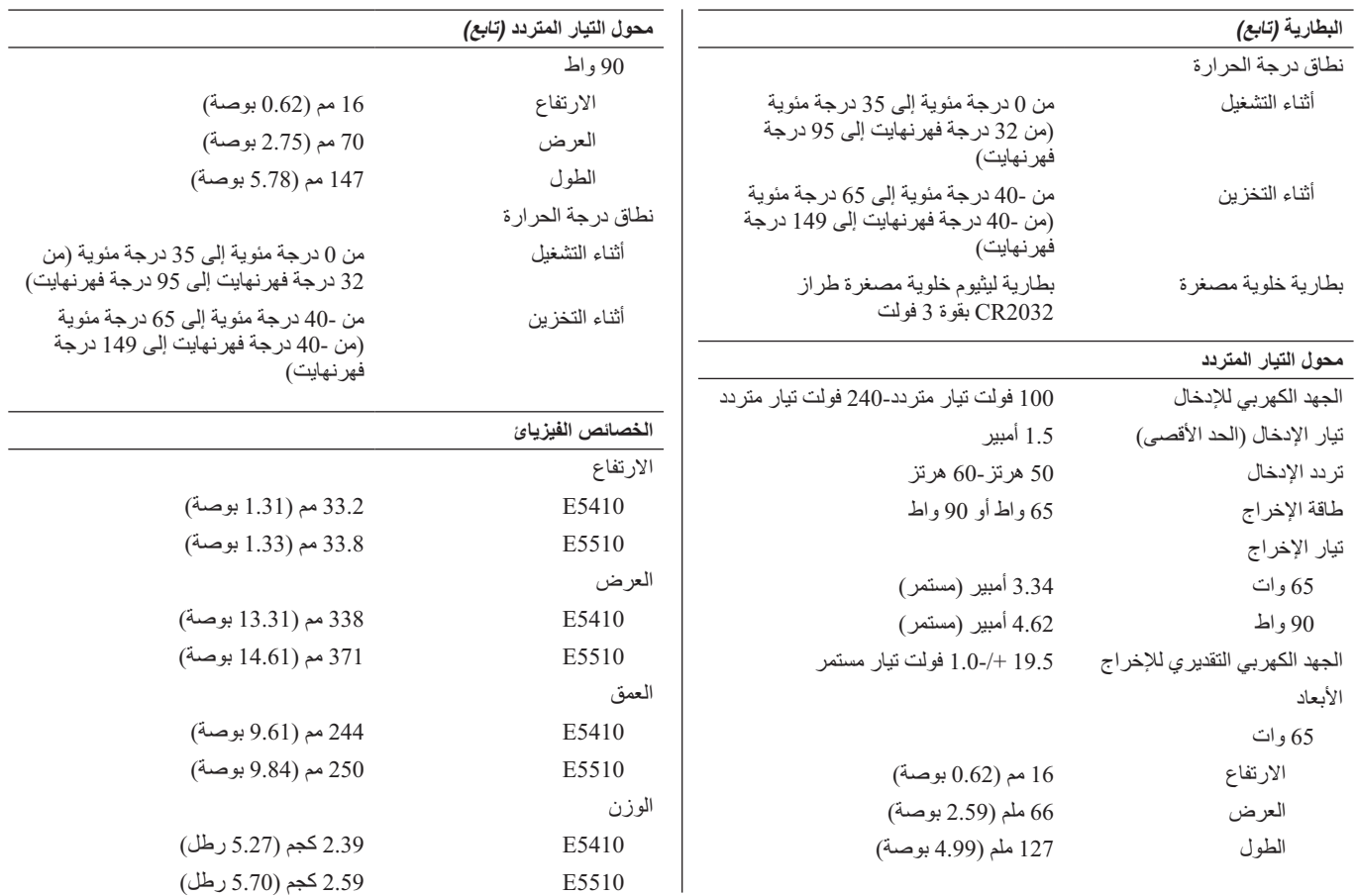

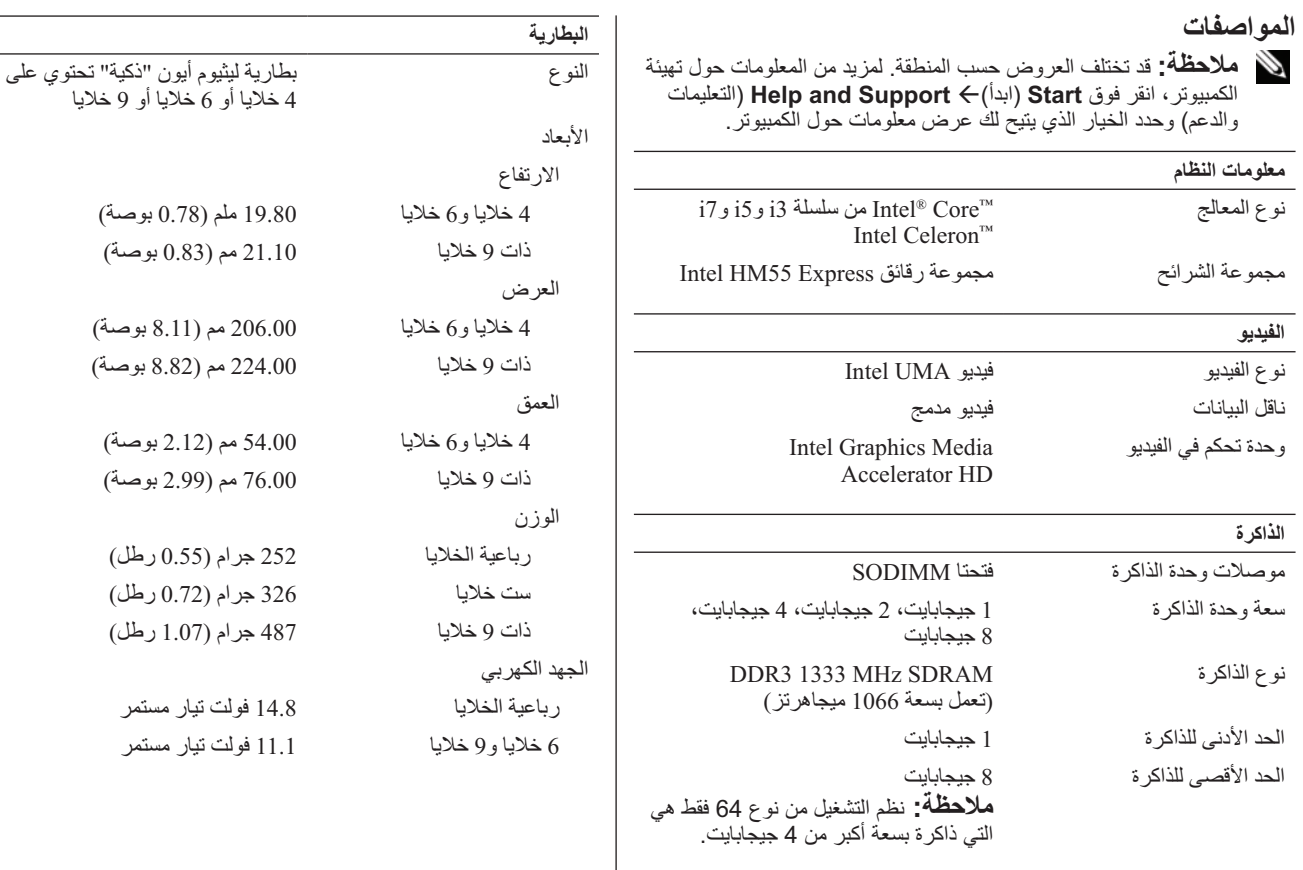

**الإعداد السريع 2** توصيل كابل الشبكة (اختياري). **1** قم بتوصيل مهايئ التيار المتردد بموصل مهايئ التيار المتردد الموجود في الكمبيوتر المحمول وبمأخذ التيار  **تحذير: قبل البدء في تنفيذ أي من الإجراءات**  الكهر بائي. **الموضحة بهذا القسم، اقرأ معلومات السلامة المرفقة مع الكمبيوتر. لمزيد من المعلومات حول أفضل الممارسات، راجع www.dell.com/regulatory\_ .compliance تحذير: ّ يعمل محول التيار المتردد مع مآخذ**  ⊙ m **التيار الكهربي في جميع أنحاء العالم، إلا أن فتحات توصيل التيار ووحدات مشترك الكهرباء 4** قم بتوصيل الأجهزة التي تعمل عبر منفذ IEEE **3** قم بتوصيل أجهزة USB مثل الماوس أو لوحة **تختلف من بلد إلى أخرى. ويؤدي استخدام كبل**  a،1394 مثل مشغل أقراص DVD) اختياري). المفاتيح (اختياري). **غير متوافق أو توصيل الكبل بشكل غير سليم في وصلة الكهرباء أو المأخذ الكهربائي قد يؤدي لنشوب الحريق أو إتلاف المعدات. تنبيه: عندما تقوم بفصل كابل مهايئ التيار ّ المتردد من الكمبيوتر، قم بإمساك الموصل، وليس الكابل نفسه، وسحبه بإحكام ولكن برفق**   $\overline{\phantom{a}}$ 1394 **لتجنب إتلاف الكابل. وعندما تقوم بطي كابل مهايئ التيار المتردد، تأكد من أنك تتبع زاوية ّ الموصل الموجود على مهايئ التيار المتردد 5** افتح شاشة الكمبيوتر، ثم اضغط على زر الطاقة لا **ملاحظة:** يوصى بأن تقوم بتشغيل وإيقاف **لتجنب إتلاف الكابل.** تشغيل الكمبيوتر مرة واحدة على الأقل  **ملاحظة:** قد لا يتم تضمين بعض الأجهزة إذا قبل تثبيت أي بطاقات أو توصيل الكمبيوتر لم تقم بطلب شرائها. بجهاز توصيل أو أي جهاز خارجي مثل

الطابعة.

**5510E Latitude - المنظر من الخلف**

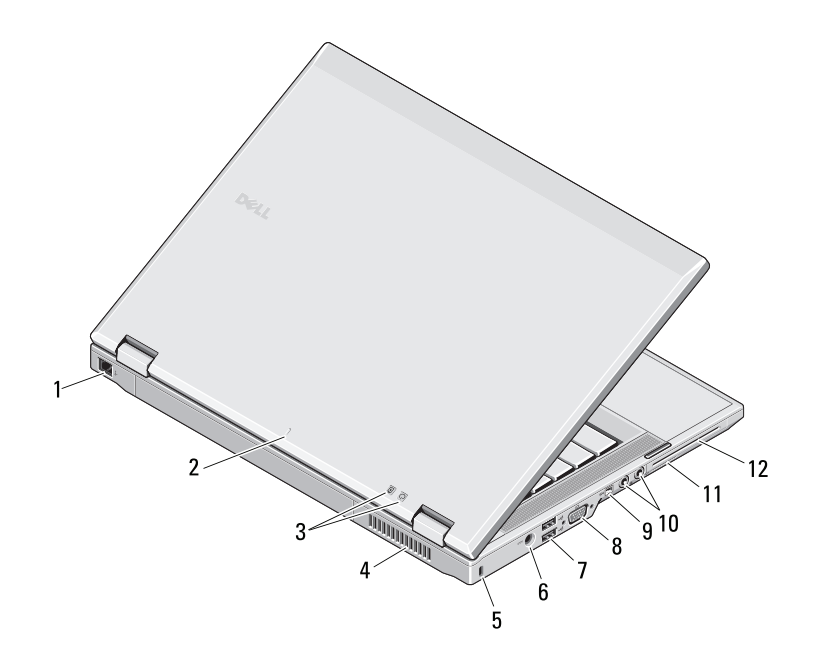

- **1** موصل المودم (اختياري) **2** علامة محاذاة التوصيل **3** مؤشرات الطاقة وحالة البطارية
	- **4** فتحة التبريد
	- **5** فتحة كبل الأمان
- **6** فتحة توصيل محول التيار المتردد
	- **7** موصلات 2.0 USB) 2(
		- **8** موصل الفيديو (VGA(
		- IEEE 1394a موصل **9**
		- **10** فتحات توصيل الصوت
		- media-card وبطاقة **11**
- **12** فتحة بطاقة PC/بطاقة ذكية/ExpressCard

 **تحذير:لا تقم بسد فتحات التهوية أو دفع الأجسام إلى داخلها أو ترك الغبار يتراكم داخلها. وتجنب تخزين كمبيوتر Dell الذي بحوزتك في بيئة ينخفض فيها تدفق**  الهواء، مثل الحقائب المغلقة، أثناء تشغيله. وذلك لأن إعاقة سريان الهواء قد يتلف الكمبيوتر او يسبب حريقاً. يقوم الكمبيوتر بتشغيل المروحة عندما ترتفع درجة حرارته. **وتكون الضوضاء الناتجة عن المروحة عادية ولا تشير لوجود مشكلة في المروحة ولا الكمبيوتر.**

**5510E Latitude - المنظر من الأمام**

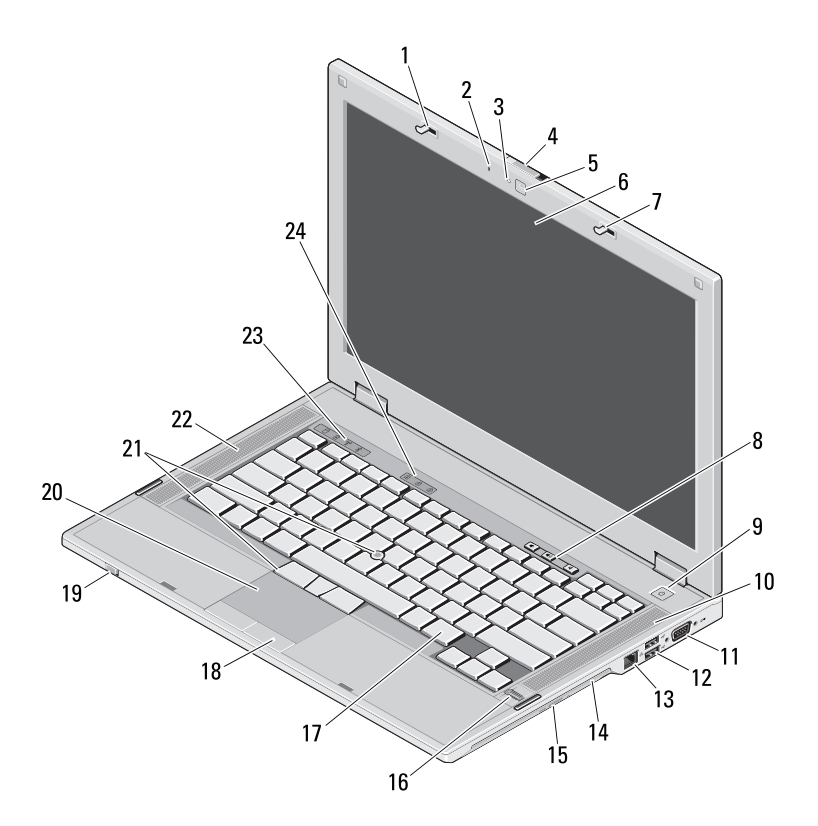

قفل الشاشة **1** ميكروفون مدمج **2** مصباح حالة الكاميرا (اختياري) **3** مفتاح تحرير مزلاج قفل الشاشة **4** الكاميرا (اختيارية) **5** الشاشة **6** قفل الشاشة **7** أزرار التحكم في مستوى الصوت **8** زر الطاقة **9 10** مكبر الصوت الأيمن **11** فتحة توصيل تسلسلية **12** موصلات 2.0 USB) 2( **13** موصل الشبكة **14** محرك الأقراص الضوئية **15** زر إخراج محرك الأقراص الضوئية **16** قارئ البصمات (اختياري) **17** لوحة المفاتيح **18** أزرار لوحة اللمس **19** مفتاح اللاسلكي **20** لوحة اللمس **21** عصا تتبع وأزرار عصا تتبع (اختياريان) **22** مكبر صوت أيسر **23** مصابيح حالة الجهاز

**24** مصابيح حالة لوحة المفاتيح

**5410E Latitude - المنظر من الخلف**

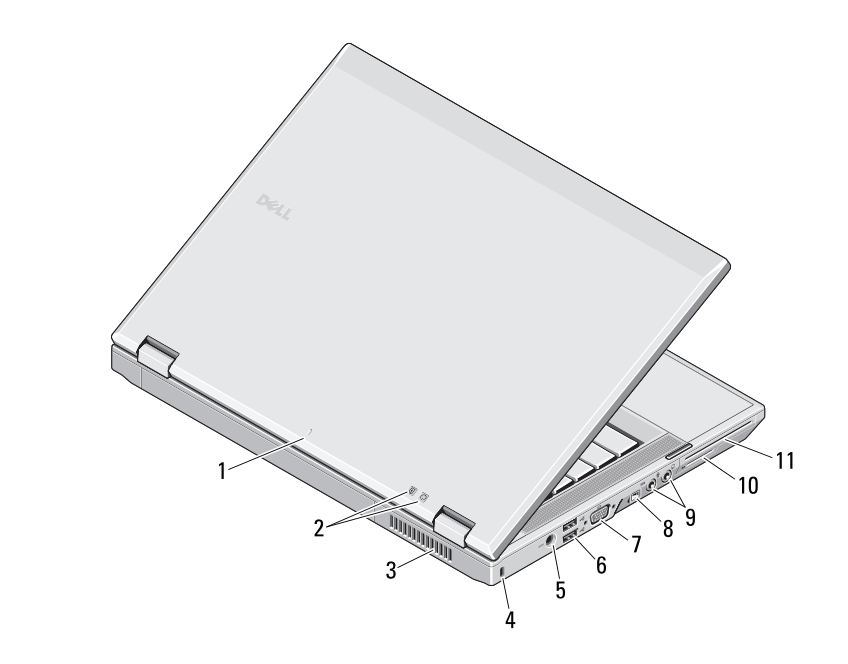

- **1** علامة محاذاة التوصيل
- **2** مؤشرات الطاقة وحالة البطارية
	- **3** فتحة التبريد
	- **4** فتحة كبل الأمان
- **5** فتحة توصيل محول التيار المتردد
	- **6** موصلات 2.0 USB) 2(
		- **7** موصل الفيديو (VGA(
		- IEEE 1394a موصل **8**
		- **9** فتحات توصيل الصوت
		- media-card وبطاقة **10**
- **11** فتحة بطاقة PC/بطاقة ذكية/ExpressCard

 **تحذير:لا تقم بسد فتحات التهوية أو دفع الأجسام إلى داخلها أو ترك الغبار يتراكم داخلها. وتجنب تخزين كمبيوتر Dell الذي بحوزتك في بيئة ينخفض فيها تدفق**  الهواء، مثل الحقائب المغلقة، أثناء تشغيله. وذلك لأن إعاقة سريان الهواء قد يتلف الكمبيوتر او يسبب حريقاً. يقوم الكمبيوتر بتشغيل المروحة عندما ترتفع درجة حرارته. **وتكون الضوضاء الناتجة عن المروحة عادية ولا تشير لوجود مشكلة في المروحة ولا الكمبيوتر.**

## **Dell™ Latitude™ E5410/E5510 التحذيرات حول**

**معلومات حول الإعداد والميزات**

**5410E Latitude - المنظر من الأمام**

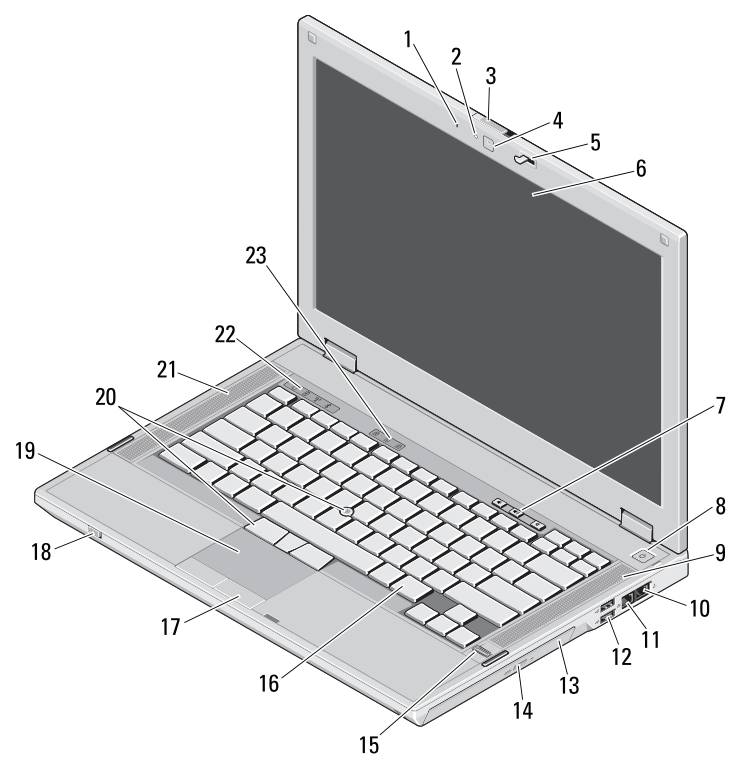

 **تحذير: يشير التحذير إلى احتمال حدوث تلف بالممتلكات أو إصابة شخصية أو الوفاة.**

- **1** ميكروفون مدمج **2** مصباح حالة الكاميرا (اختياري) **3** مفتاح تحرير مزلاج قفل الشاشة **4** الكاميرا (اختيارية) **5** قفل الشاشة **6** الشاشة **7** أزرار التحكم في مستوى الصوت **8** زر الطاقة **9** مكبر الصوت الأيمن **10** موصل المودم (اختياري) **11** موصل الشبكة **12** 2.0 USB موصلات (2) **13** محرك الأقراص الضوئية **14** زر إخراج محرك الأقراص الضوئية **15** قارئ البصمات (اختياري) **16** لوحة المفاتيح **17** أزرار لوحة اللمس **18** مفتاح اللاسلكي **19** لوحة اللمس **20** عصا تتبع وأزرار عصا تتبع (اختياريان)
	- **21** مكبر صوت أيسر
	- **22** مصابيح حالة الجهاز **23** مصابيح حالة لوحة المفاتيح

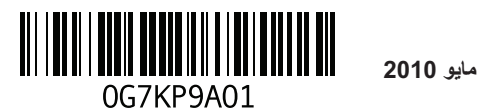

**2010 مايو P05F001و P06G001 :العاديان النوعان P05Fو P06G :العاديان الموديلان**